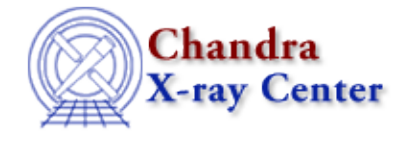

URL[: http://cxc.harvard.edu/ciao3.4/acisreadcorr.html](http://cxc.harvard.edu/ciao3.4/acisreadcorr.html) Last modified: December 2006

*AHELP for CIAO 3.4* **acisreadcorr** Context: tools

*Jump to:* [Description](#page-0-0) [Example](#page-1-0) [Parameters](#page-1-1) [Bugs](#page-3-0) [See Also](#page-3-1)

# **Synopsis**

Flag and relocate out−of−time CCD events

# **Syntax**

```
acisreadcorr infile outfile aspect x y [dx] [dy] [bkg] [bgroup]
[geompar] [random] [verbose] [clobber]
```
# <span id="page-0-0"></span>**Description**

`acisreadcorr' handles the out−of−time events from a bright source. While ACIS reads out, it is still taking data. Photons detected during the readout are clocked out in the `wrong' row and so have incorrect CHIPY values. For a bright source, you get a streak all along the column (on both sides of the source, since some events are from the previous exposure).

The user specifies the sky coordinates of the source, and tolerances dx, dy in chipx and chipy. The program calculates the chip coordinates of the source as a function of time (using the aspect solution) and flags those photons within  $dx/2$  of the source's CHIPX at the photon arrival time, but further than  $dy/2$  away from the source's CHIPY (so that the source itself is not flagged).

We want to both remove the streak from the image (for cosmetic reasons and so that it doesn't affect source detection) and to retain the streak photons, since in principle they have more accurate timing information and are not affected by pileup.

However, removing all photons from the given coordinates just leaves a black streak instead of a bright one − we want instead to leave the background photons where they are. For this reason, the user can input a background PI spectrum in PHA file format. The program attempts to leave in the streak as background a set of photons consistent with the given PI spectrum and distributed evenly in time. Note that if there is another bright source in the streak or if dy is set too small, so that part of the primary source is in the region being corrected, the photons from that source will probably be the ones (erroneously) grabbed by the background algorithm.

It is important that the data subspace (specifically, the good time intervals) of the event file correctly reflect the data. In certain old level 1 files (evt1), the good times include long periods where no data was being taken, and the background algorithm will make an incorrect estimate of the rate; a workaround is to time filter the file on an appropriate time range, although in general it is probably advisable to just use the level 2 file as input to this tool.

### Ahelp: acisreadcorr – CIAO 3.4

If you set verbose=1, you will get a report on the results of the background estimation as a function of PI bin, allowing you to judge how successful that part of the algorithm has been.

Events flagged as in the region but not part of the background are adjusted so that their CHIPY coordinates are set to that of the source. The algorithm then moves a rectangle of "excess" streak photons to a line (constant aspect−adjusted CHIPY, variable CHIPX) near the center of the source PSF. If you run this program, you may want to filter out the affected photons before doing accurate PSF work.

The event times of the moved photons are also crudely corrected to give "improved" photon arrival times. Whether these times are actually an improvement in the current release has not been well tested.

Most importantly, the STATUS values of both the "background" and "source" photons affected are modified, so that the user can isolate them and see what has been done. Bit 22 is used for background and bit 21 for source (counting from 0 at the right of the bit string, least significant bit).

To see the photons tagged as background,

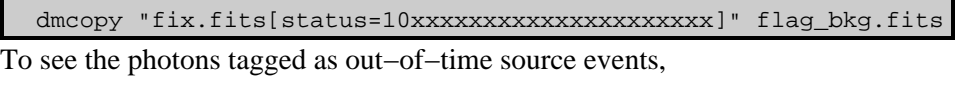

dmcopy "fix.fits[status=01xxxxxxxxxxxxxxxxxxxxx]" flag\_src.fits

Th[e Remove the ACIS Readout Streak](http://cxc.harvard.edu/ciao/threads/acisreadcorr/) thread shows an example run of the acsireadcorr tool.

# <span id="page-1-0"></span>**Example**

```
acisreadcorr evt.fits fix.fits aspect="@asol.lis" x=3468.0 y=4988.0
dx=2 dy=100 bkg=bkg.pi bgroup=25 clobber=yes
```
Correct the event file evt.fits, making fix.fits. Use the aspect solution files listed in the ASCII stack file asol.lis. The source is at SKY pixel coordinates 3468,4988; the streak to be corrected has a width of 2 pixels and avoids a 100 pixel area centered on the source. The background is estimated using bkg.pi; the spectrum is grouped with at least 25 counts per bin before being compared with the event data.

# <span id="page-1-1"></span>**Parameters**

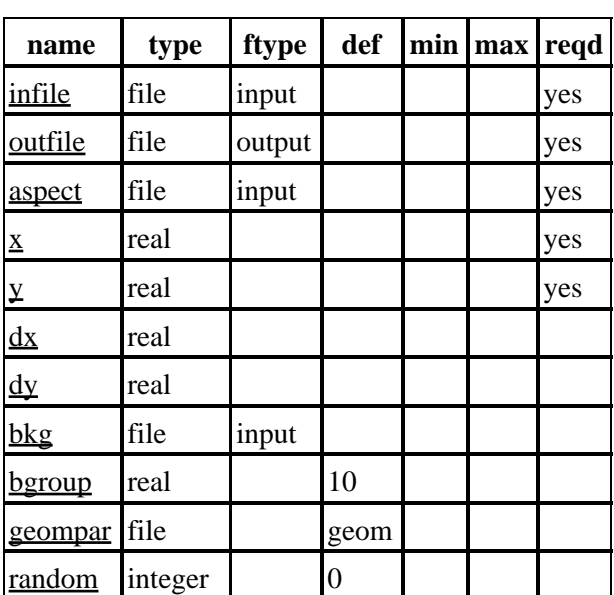

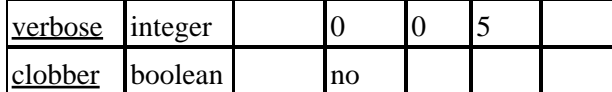

# **Detailed Parameter Descriptions**

## <span id="page-2-0"></span>**Parameter=infile (file required filetype=input)**

*Input file name*

Name of the input (level 1 or 2) event file

#### <span id="page-2-1"></span>**Parameter=outfile (file required filetype=output)**

*Output file name*

Name of the output event file

#### <span id="page-2-2"></span>**Parameter=aspect (file required filetype=input)**

*Aspect solution file or stack*

The asol1.fits aspect solution files (usually a stack)

#### <span id="page-2-3"></span>**Parameter=x (real required)**

*SKY X pixel coordinate*

X pixel coordinate of source.

#### <span id="page-2-4"></span>**Parameter=y (real required)**

*SKY Y pixel coordinate*

Y pixel coordinate of source.

#### <span id="page-2-5"></span>**Parameter=dx (real default=)**

*Streak width*

Width in pixels of the region to be cleaned. The default value of 2 is about right for on−axis point sources.

#### <span id="page-2-6"></span>**Parameter=dy (real default=)**

*Streak avoidance region size*

Number of rows to be avoided around the source. The default value of 100 seems to be reasonable for a 50 ks exposure on a 2 count per second source, and may be good for other combinations.

#### <span id="page-2-7"></span>**Parameter=bkg (file filetype=input)**

*Background PI spectrum*

Spectrum to be used to flag counts as background. May be omitted.

## <span id="page-3-2"></span>**Parameter=bgroup (real default=10)**

### *PI spectrum grouping*

The background spectrum is compared with the events in the readout streak in coarse PI bins, the bins are selected to have at least bgroup counts per bin in the input spectrum.

## <span id="page-3-3"></span>**Parameter=geompar (file default=geom)**

*The name of the Pixlib Geometry parameter file.*

## <span id="page-3-4"></span>**Parameter=random (integer default=0)**

*Random number seed. 0 == use system time.*

### <span id="page-3-5"></span>**Parameter=verbose (integer default=0 min=0 max=5)**

*Verbose can be from 0 to 5, generating different amounts of output.*

### <span id="page-3-6"></span>**Parameter=clobber (boolean default=no)**

*If outfile already exists, clobber=yes will allow you to overwrite it.*

# <span id="page-3-0"></span>**Bugs**

See the <u>bugs page for this tool</u> on the CIAO website for an up–to–date listing of known bugs.

# <span id="page-3-1"></span>**See Also**

*chandra*

eventdef

*tools*

acis\_build\_badpix, acis\_classify\_hotpix, acis\_detect\_afterglow, acis\_find\_hotpix, acis process events, acis run hotpix, axbary, destreak, hrc process events, reproject aspect, reproject events, sso freeze, tg\_resolve\_events, wcs\_match

The Chandra X−Ray Center (CXC) is operated for NASA by the Smithsonian Astrophysical Observatory. 60 Garden Street, Cambridge, MA 02138 USA. Smithsonian Institution, Copyright © 1998−2006. All rights reserved.

URL: <http://cxc.harvard.edu/ciao3.4/acisreadcorr.html> Last modified: December 2006